## **Gestión del Sistema. Systemd**

**Laboratorio de Sistemas Operativos II** 

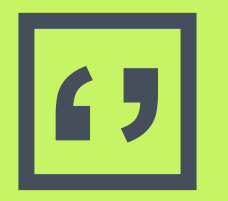

**'' Boot** es el proceso de<br>encendido o arranque<br>una computadora, en encendido o arranque de una computadora, en el cual se carga el sistema operativo y se prepara el sistema para su uso.

#### **Proceso de arranque**

- Botón de encendido
- Fuente de alimentación
- Placa base y sus componentes
- ▣ Dos formas de inicio: BIOS y UEFI

(Firmware para ejecutar una serie de rutinas almacenadas en una memoria ROM programable (EEPROM, flash…). Son las primeras instrucciones o programa que se ejecuta durante el arranque tras una señal de reset, o al encender la máquina. Sirve para establecer un setup básico e inicializar el hardware de la máquina.) **<sup>3</sup>**

#### **BIOS VS UEFI** #UnhappyGhost **Booting Old Way Boot Loader BIOS MBR Operating Basic Input Master Boot System** Record **Output System Kernel** Fb.com/geeksch00l For more posts visit: **Booting New Way** unhappyghost.com **Operating UEFI EFI Kernel System Unified Boot Extensible Firmware Loader** Interface

#### **Inicio del Sistema Operativo**

- Carga del kernel a memoria
- 2) Inicialización del sistema operativo y configuración HW. Busca y monta el directorio raíz y pasa el control.
- 3) **Systemd** carga controladores, monta el sistema de archivos e inicializa todos los servicios configurados.
- 4) Systemd activa todas las unidades dependientes del default.target.

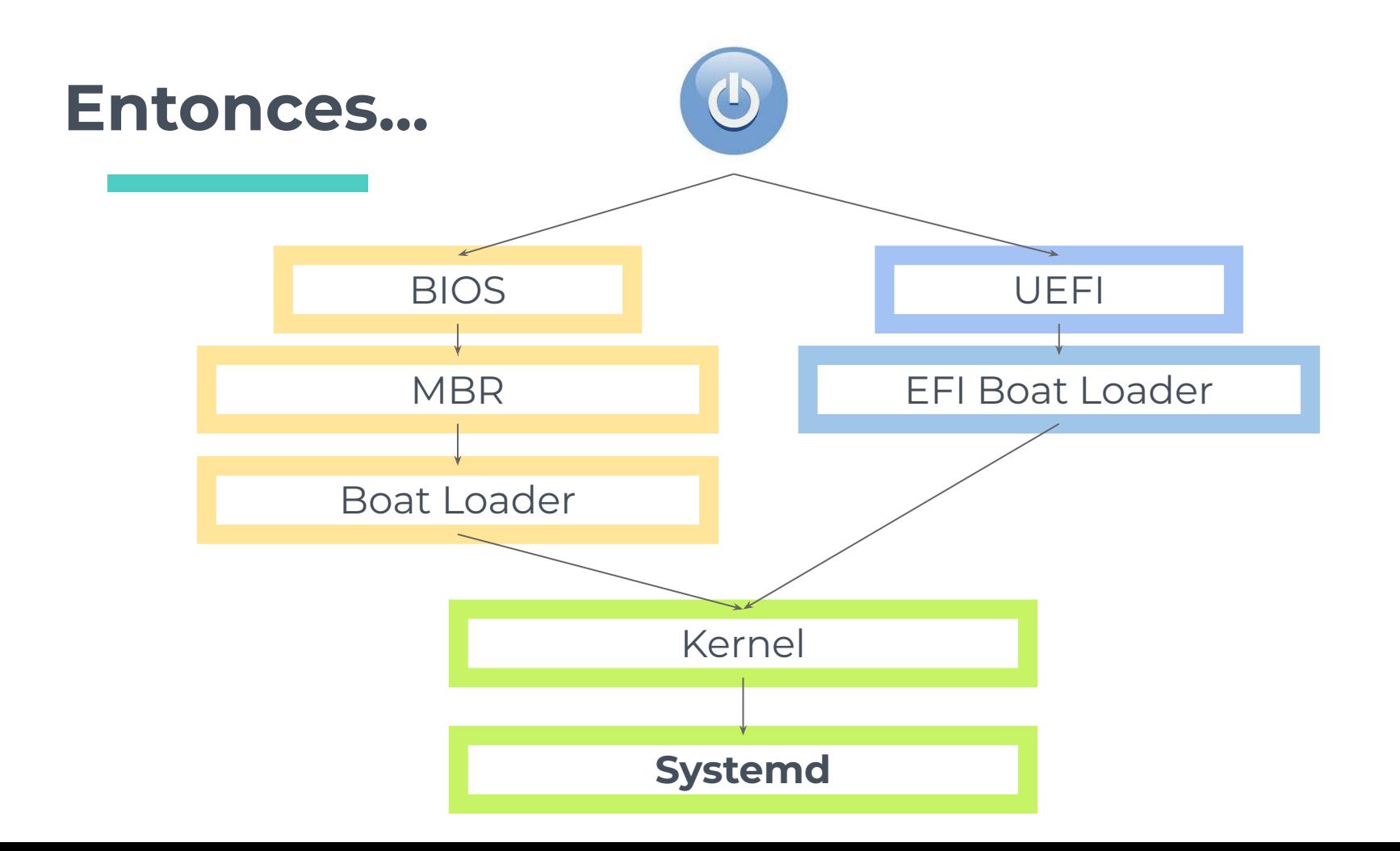

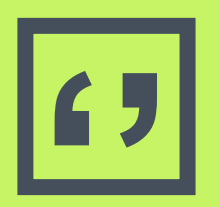

**Systemd** es un gestor del sistema y de los servicios para Linux, compatible con los initscript SysV

#### **Systemd**

- ▣ Conjunto de demonios de administración de sistema, bibliotecas y herramientas diseñados como una plataforma de administración y configuración central para interactuar con el núcleo del Sistema Operativo GNU/Linux.
- Systemd se puede utilizar como un sistema de inicio de Linux para inicializar el espacio de usuario durante el proceso de arranque de Linux y gestionar posteriormente todos los demás procesos.

#### **Systemd...**

- ▣ En el arranque en Linux, es el primer proceso que se ejecuta en el espacio de usuario, por lo tanto, también es el proceso padre de todos los procesos hijos en el espacio de usuario.
- ▣ Por defecto en Debian a partir de Debian 8 Jessie. Versiones anteriores usan SysV.
- ▣ Se diseñó para el núcleo de Linux por Lennart Poettering y es SW libre y de código abierto bajo la GNU General Public License
- ▣ Uno de los principales objetivos de systemd es unificar configuraciones básicas de Linux y los comportamientos de servicios en todas las distribuciones.

#### **Mejoras que ofrece systemd**

- ▣ Mayor velocidad de inicialización del sistema
- ▣ Asume que cualquier dispositivo puede ser conectado o desconectado en cualquier momento (hotplug)
- ▣ Utiliza la activación de daemons por medio de sockets, aportando capacidades de paralelización
- ▣ Una de sus características es el registro (journal) mediante cgroups de todos los servicios y procesos iniciados
- Systemd trabaja con **unidades**..

# **Unidades**

Una unidad es un recurso que el sistema es capaz de manejar. Estos recursos son definidos en archivos de configuración llamados "unit files".

Cada archivo contiene información acerca de un **servicio**, un **socket**, un **punto de montaje** o de automontaje, un swap o simplemente un punto de inicio de una aplicación o script iniciada por systemd

#### **Tipos de unidades (algunas son…)**

- ▣ **service**: Controla demonios y los procesos relativos a ellos .
- **socket**: Codifica información respecto a un IPC network socket(inter-process communication socket), o un FIFO file system socket.
- **device**: Encapsula un dispositivo en el árbol de dispositivos de Linux.
- ▣ **mount**: Encapsula un punto de montaje en la jerarquía del sistema de archivos. Permite montar o desmontar un sistema de archivos
- ▣ **target**: Utilizada para la agrupación lógica de unidades. Referencia a otras unidades, que pueden ser controladas conjuntamente para lograr una buena sincronización entre ellas en el momento del arranque. Ejemplo multi-user.target.

#### **Unidades**

- ▣ Systemd para iniciar y supervisar todo el sistema se basa en la noción de unidades .
- ▣ Las unidades se categorizan por el tipo de recurso al que representan y se definen con archivos conocidos como archivos de unidad (/usr/lib/systemd/system/ y /etc/systemd/system/).
- ▣ Las unidades están compuestas de un **nombre** (el nombre del demonio) y una **extensión**.
- ▣ La extensión indica el **tipo de unidad** que se trata. Cada unidad tiene su correspondiente archivo de configuración cuyo nombre es idéntico.
- ▣ Un ejemplo sería el servicio httpd.service cuyo archivo de configuración es httpd.service.

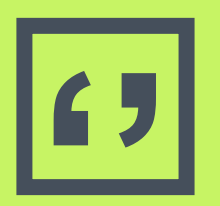

#### **Herramientas de** systemd para gestionar unidades: **Esystemctl Ejournalctl**

#### **Listar unidades activas actualmente**

▣ **#systemctl list-units**

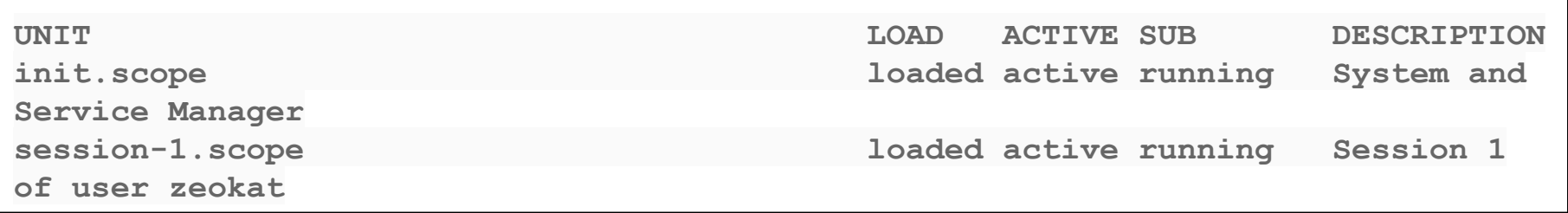

- ▣ **UNIT**: nombre de la unidad.
- ▣ **LOAD**: indica si ha sido cargada correctamente o no en la memoria.
- ▣ **ACTIVE**: El estado de activación del archivo de la unidad de alto nivel (activo, recargando, inactivo, fallido, activando, desactivando). Generalización de SUB.
- **SUB**: El estado de activación del archivo de unidad de bajo nivel. El valor de este campo depende del tipo de unidad.
- **E DESCRIPTION**: una descripción corta de qué es y qué hace la unidad.

#### **Otras opciones para ver unidades**

- ▣ Para ver todas las unidades cargadas, incluidas las que están inactivas: #systemctl list-units --all
- ▣ Se puede agregar filtros a la hora de listar las unidades de servicio, por ejemplo:
	- □ Mostrar sólo las unidades inactivas.

```
#systemctl list-units --all --state=inactive
```
□ Mostrar sólo las unidades de tipo servicio

```
#systemctl list-units --type=service
```
#### **Más opciones para ver unidades**

▣ Ubicar el target en el cual se encuentra un servicio

#ls /etc/systemd/system/\*.wants/ssh.service

▣ Servicios cargados en detalle y si están activos

#systemctl -t service list-units -all

▣ Mostrar las dependencias de un target

#systemctl list-dependencies nombre-target

#### **Systemctl para gestionar servicios durante la sesión actual**

▣ Visualiza el estado e información de un servicio en ejecución.

#systemctl **status** <service>.service

▣ Iniciar un servicio detenido.

#systemctl **start** <service>.service

■ Detener un servicio en ejecución.

#systemctl **stop** <service>.service

▣ Reiniciar un servicio en ejecución.

#systemctl **restart** <servicio>.service

▣ Recarga la configuración de un servicio si reiniciarlo. No apto en todos . #systemctl **reload** <servicio>.service

#### **Habilitar y deshabilitar servicios en el arranque**

▣ Iniciar automáticamente un servicio en el arranque #systemctl **enable** <servicio>.service

▣ Impedir que un servicio se inicie automáticamente

#systemctl **disable** <servicio>.service

- ▣ Comprobar si una unidad está activa actualmente (ejecutándose) #systemctl **is-active** <service>.service
- ▣ Ver si la unidad está habilitada,

#systemctl **is-enabled** <service>.service

▣ Ver si la unidad está en estado fallido (error al iniciar)

#systemctl **is-failed** <service>.service

(active/failed/unknown o inactive) **19**

#### **Journal**

Journal es el sistema de registro de systemd , implementado en la unidad systemd-journald.service.

- ▣ El archivo de configuración de systemd-journald.service ,se encuentra en /etc/systemd/journald.conf .
- Este archivo contiene las distintas opciones para configurar entre otras cosas ,el modo, tipo y tamaño de los log de registro.

#### **Journalctl**

- ▣ ver los logs del demonio journald,
	- #jounalctl
- ▣ mostrar la salida del comando en orden invertido
	- #jounalctl -r
- ▣ ver el journal del ordenador en tiempo real, y las nuevas líneas las iremos viendo entrar a las salida del comando.

journalctl -f

- ▣ permite limitar, en este caso particular, la salida a solamente las últimas 12 líneas. #journalctl -n12
- ▣ Mostrar los registros del kernel
	- #journalctl k

#### **Targets la próxima semana**

## **Gracias!**

### **¿Preguntas?**

#### Referencias

<https://www.neoguias.com/boot-inicio-sistema/> <https://www.mundotelematico.com/linux-el-sistema-de-inicio-systemd/> https://blog.carreralinux.com.ar/2018/03/targets-en-systemd-introduccion/